## **1 Escenario 1.C - Instalación e configuración do servizo DHCP**

## **1.1 Sumario**

- [1](#page-0-0) [Introdución](#page-0-0)
	- ♦ [1.1](#page-1-0) [Introdución ao servizo DHCP](#page-1-0)
- [2](#page-4-0) [Introdución ao xestor de servizos systemd](#page-4-0)
- [3](#page-4-1) [Instalación e configuración do servidor DHCP](#page-4-1)
- [4](#page-6-0) [Configuración do cliente: uclient02](#page-6-0)
	- ♦ [4.1](#page-7-0) [Crear a MV uclient02](#page-7-0)
	- ♦ [4.2](#page-7-1) [Configuración IP do cliente](#page-7-1)
- [5](#page-11-0) [Reserva de IPs](#page-11-0)
	- ♦ [5.1](#page-11-1) [Configuración das reservas IP no servidor DHCP](#page-11-1)
	- ♦ [5.2](#page-12-0) [Configuración do uclient02](#page-12-0)
- [6](#page-12-1) [Asignar nome equipo ao cliente](#page-12-1)
	- ♦ [6.1](#page-12-2) [Configuración no servidor DHCP do nome do cliente.](#page-12-2)
	- ♦ [6.2](#page-12-3) [Configuración no cliente para configurar o seu nome de equipo](#page-12-3)
- [7](#page-14-0) [Instantáneas do escenario 1.C](#page-14-0)

## <span id="page-0-0"></span>**1.2 Introdución**

- Nesta sección configurarase **dserver00** como servidor de DHCP (Dynamic Host Configuration Protocol) e **uclient02** como cliente que obterá sempre a mesma IP do servidor en función da seu enderezo MAC.
- A seguinte imaxe amosa o escenario a implantar.

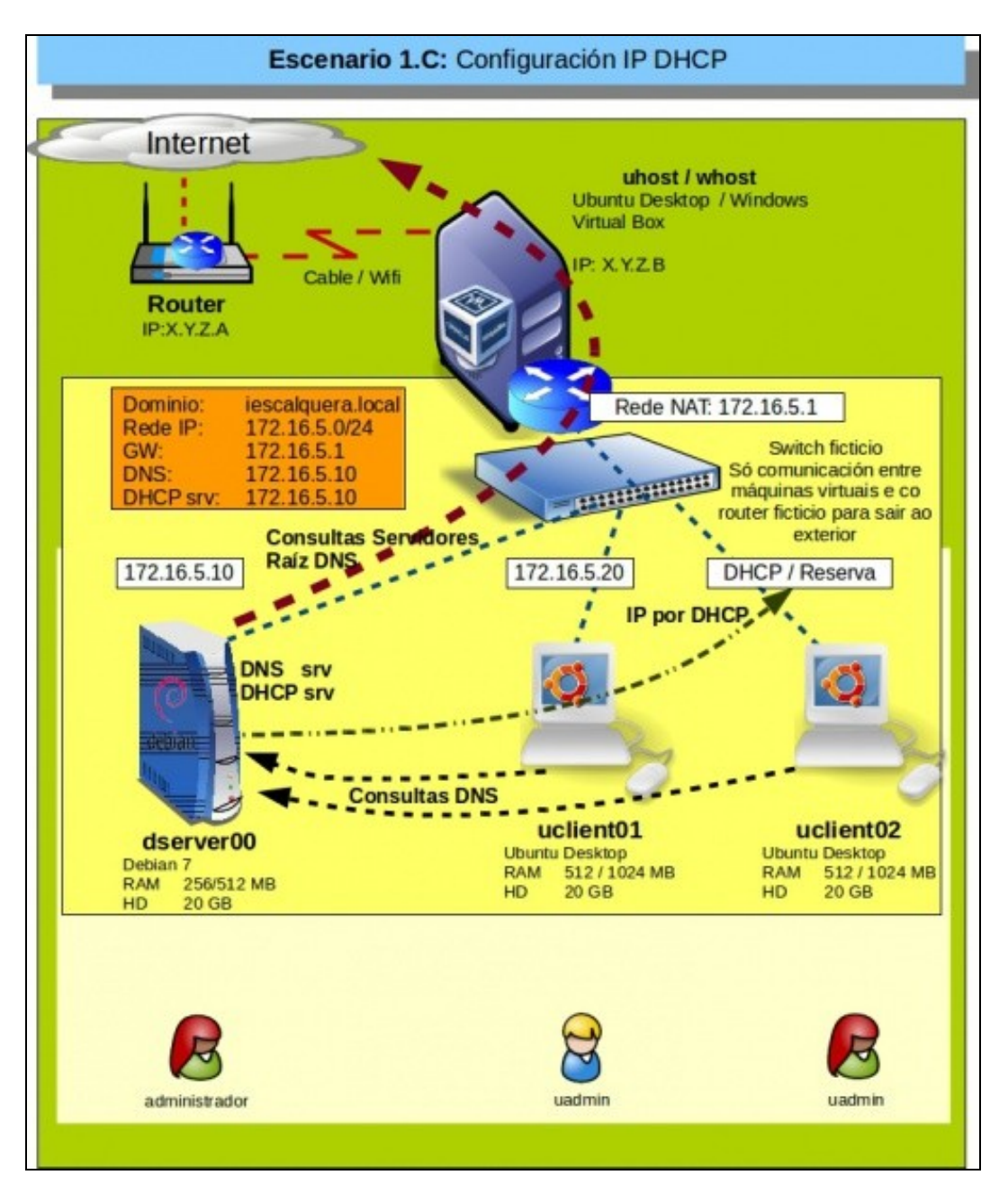

- O rango de IPs que vai asignar o servizo DHCP é 172.16.5.100 172.16.5.119 (20 IPs).
- O resto da configuración IP que ofrecerá o servidor aos clientes son:
	- $\bullet$  Porta de enlace: 172.16.5.1
	- ♦ Servidor DNS: 172.16.5.10
	- ♦ Dominio de busca: iescalquera.local

#### <span id="page-1-0"></span>**1.2.1 Introdución ao servizo DHCP**

- O servizo [DHCP \(Dynamic Host Configuration Protocol\)](http://es.wikipedia.org/wiki/Dynamic_Host_Configuration_Protocol), permite que os clientes dunha rede obteñan de forma automática a súa configuración IP, como mínimo dirección IP e máscara. Deste xeito evítase realizar a configuración IP de cada cliente de forma manual.
- O servizo DHCP basicamente permite configurar un servidor para que os clientes poidan obter automaticamente:
	- ♦ Enderezo IP
	- ♦ Máscara de subrede
	- ♦ Porta/s de enlace (Opcional)
	- ♦ IP/s do/s servidor/es DNS (Opcional)
- ♦ Dominios de busca (Opcional)
- ♦ Nome de equipo (Opcional e precísase coñecer a súa MAC)
- Deste xeito, a configuración dos clientes é moi sinxela, pois non se precisa realizar unha configuración IP dun xeito manual.
- Para iso no servidor precísase configurar, en esencia:
	- ♦ O rango de IPs que van asignar aos clientes que soliciten IPs.
	- ♦ Cal é o router/s ou porta/s de enlace que se lle van indicar ao cliente que debe usar para saír ao exterior.
	- ♦ Cal é o servidor/es de DNS que debe usar o cliente para poder resolver os nomes de dominio.
- No cliente simplemente se debe indicar que a súa configuración IP debe ser obtida de xeito automático, co cal o que fai é enviar unha pregunta á rede preguntando se alguén lle pode dar unha configuración IP. O servidor DHCP ante esa consulta manda ao cliente unha configuración IP e rexistra a quen lle asignou esa configuración
- O servidor leva control das IPs asignadas e de se pasou ou non o tempo de concesión sen que o cliente solicitara unha renovación para ver se esa IP está libre de novo.
- A seguinte imaxe amosa distintos escenarios de configuración IP.

# Redes Área Local - OSI-TCP/IP

## **10.- DHCP (Dynamic Host Configuration Protocol)**

## • DHCP (Dynamic Host Configuration Protocol).

Hai veces nas que é interesante que os usuarios con ordenadores portátiles poidan chegar a un IES (p.e.), con fisicamente á rede (por cable ou por wi-fi) e que o usuario nin o administrador non teñan que estar a configurar propiedades do protocolo de Internet.

Pois ben, débese configurar un servidor de DHCP que ofreza un rango de IPs coa súa máscara, porta de enlac

Ao acenderse un equipo que teña configurado Obter automaticamente unha IP este preguntará á toda á rede se que lle poida dar unha IP, o servidor DCHP escoitará a petición e será el quen lla ofreza. O mesmo co servidor

O servidor DHCP leva control das IPs que leva asignadas.

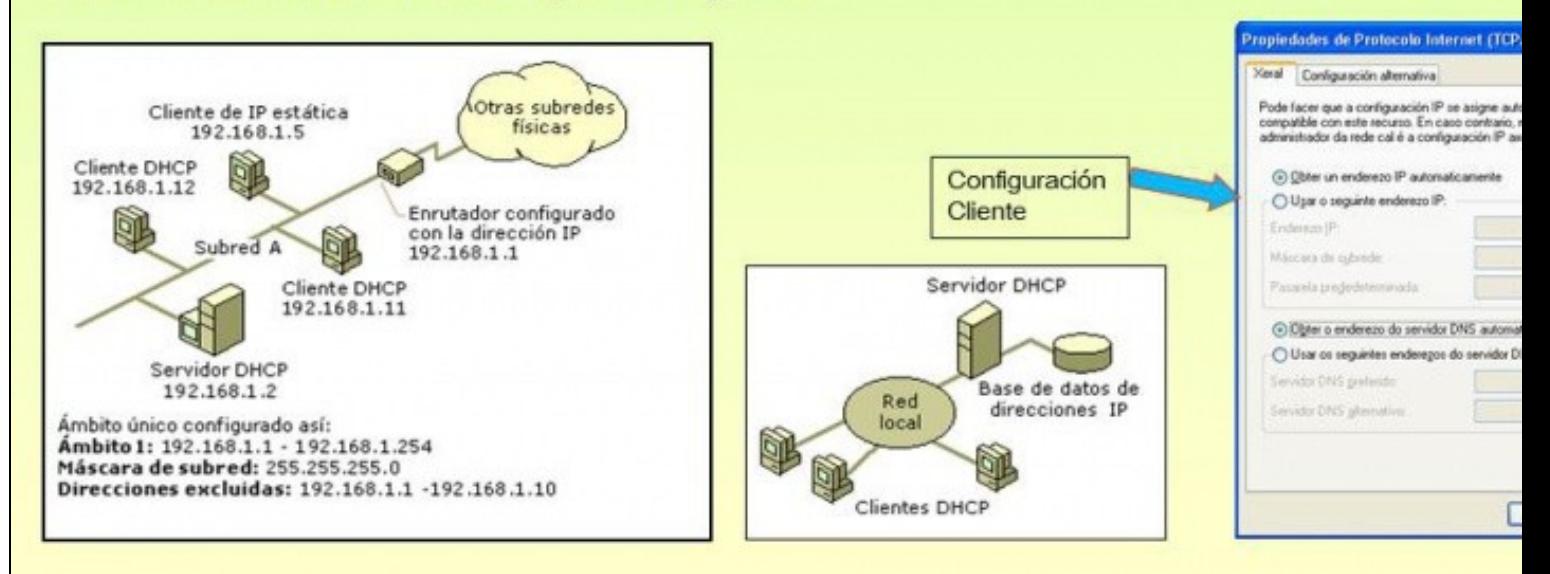

- Observar na imaxe da esquerda a existencia dun **ámbito**: que é un agrupamento para administrar distintos rangos de enderezos IP e distintas características de cada un.
- A imaxe amosa cal é o proceso polo cal un cliente solicita unha configuración IP até que algún servidor lle ofrece unha.

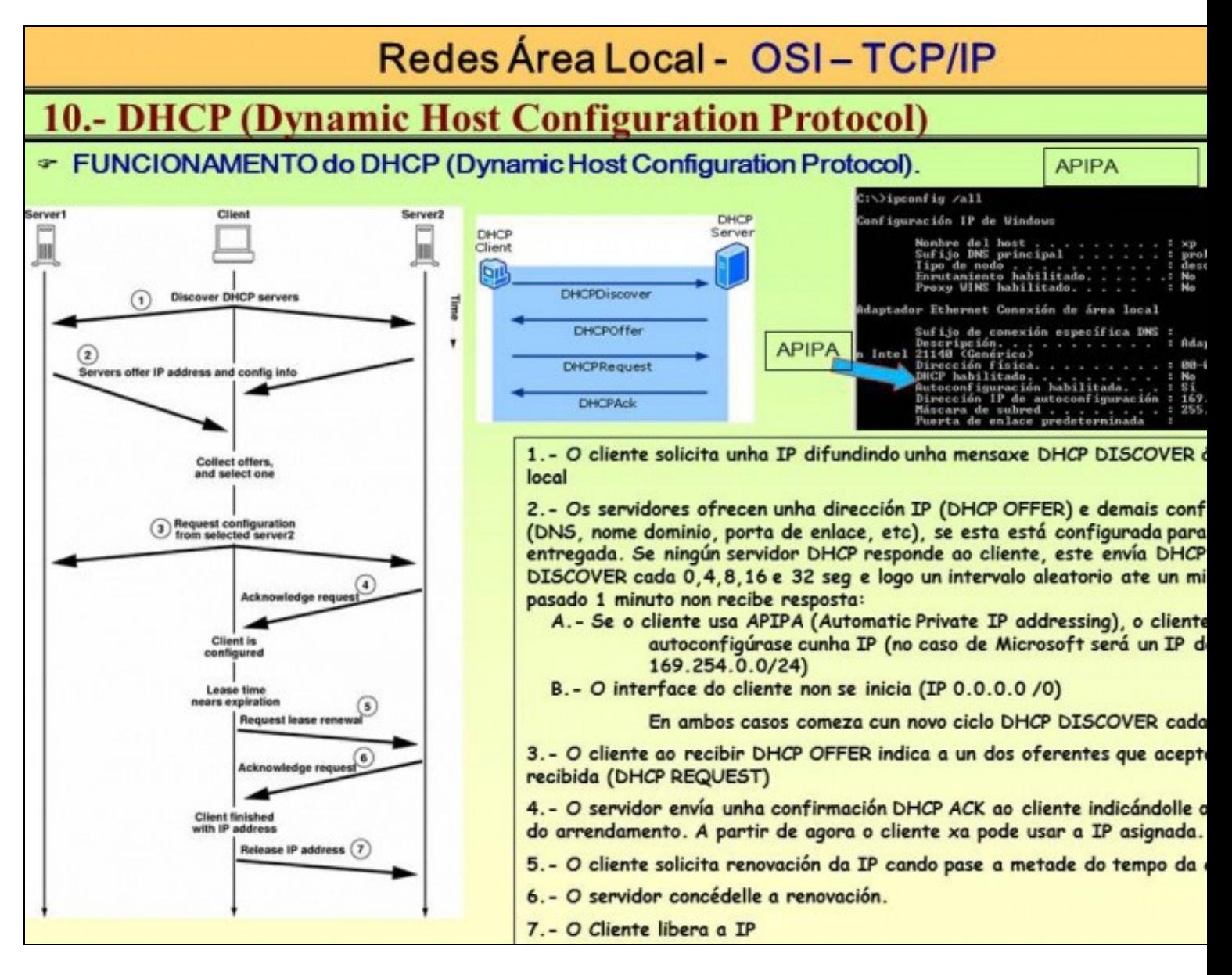

Resumindo: os parámetros que se soen configurar nun servidor ou nun ámbito DHCP para ofrecer aos clientes son:

- IP e máscara: é o mínimo que debe ter un cliente para poder comunicarse cando menos cos demais equipos da LAN.
- Porta de enlace.
- Servidor DNS primario (e se hai secundario, tamén).
- Sufixo DNS ou dominios de busca.

**TAMÉN PODES VER...**

- Nos seguintes enlaces pódese afondar máis sobre a configuración DHCP:
	- Material en PDF elaborado polo profesor **Victor Lourido**: ♦
		- ◊ [Archivo:DHCP Configuración dinámica de la red.pdf](https://manuais.iessanclemente.net/index.php/Archivo:DHCP_-_Configuraci%C3%B3n_din%C3%A1mica_de_la_red.pdf)
		- ◊ [Archivo:DHCP Instalación y configuración en Ubuntu.pdf](https://manuais.iessanclemente.net/index.php/Archivo:DHCP_-_Instalaci%C3%B3n_y_configuraci%C3%B3n_en_Ubuntu.pdf)
- Configuración en Zentyal e Windows: [Curso Formación Profesorado: Platega: Simulación de redes locais con máquinas](https://manuais.iessanclemente.net/index.php/Curso_Formaci%C3%B3n_Profesorado:_Platega:_Simulaci%C3%B3n_de_redes_locais_con_m%C3%A1quinas_virtuais#PARTE_V:_Servizos_b.C3.A1sicos_das_redes_locais) ♦ [virtuais#PARTE V: Servizos básicos das redes locais](https://manuais.iessanclemente.net/index.php/Curso_Formaci%C3%B3n_Profesorado:_Platega:_Simulaci%C3%B3n_de_redes_locais_con_m%C3%A1quinas_virtuais#PARTE_V:_Servizos_b.C3.A1sicos_das_redes_locais)
- ♦ Para aspectos teóricos, punto 10 do seguinte ficheiro PDF: [Archivo:Modelo OSI TCP IP.pdf](https://manuais.iessanclemente.net/index.php/Archivo:Modelo_OSI_TCP_IP.pdf)
- ♦ Para Windows, punto 3 do seguinte ficheiro PDF: [Archivo:03.- Servizos Internet en 2003.pdf](https://manuais.iessanclemente.net/index.php/Archivo:03.-_Servizos_Internet_en_2003.pdf)
- ♦ [Servizo DHCP](https://manuais.iessanclemente.net/index.php/Servizo_DHCP) do profesor [Jesús Arribi](https://manuais.iessanclemente.net/index.php/Usuario:Arribi)

## <span id="page-4-0"></span>**1.3 Introdución ao xestor de servizos systemd**

Ao igual que se indicou no servizo de DNS:

- Debian, dende a versión 8, cambiou o seu xestor de servizos de *SysVinit* a *Systemd*.
- A forma de iniciar/parar/comprobar o estado dun servizo é: **systemctl start/stop/status SERVIZO**
- Segue podéndose usar o formato SysVinit: **service SERVIZO start/stop/status**
- Máis info:
	- ♦ [https://wiki.archlinux.org/index.php/Systemd\\_\(Espa%C3%B1ol\)](https://wiki.archlinux.org/index.php/Systemd_(Espa%C3%B1ol))
	- ♦ <https://juncotic.com/comandos-sysvinit-vs-comandos-systemd/>
- No material usaránse as 2 formas de manexar os servizos:
	- ♦ As capturas de pantallas que proceden de versións anteriores de Debian usan: service.
	- ♦ Aquelas capturas de pantalla que houbo que actualizar usan: systemctl

### <span id="page-4-1"></span>**1.4 Instalación e configuración do servidor DHCP**

- Para facilitar a configuración do servidor *dserver00* imos conectarnos por ssh/putty dende o equipo real a ese servidor, así poderemos copiar/pegar contidos da web máis facilmente ou copiar configuracións do mesmo servidor ao exterior máis facilmente.
	- ♦ As pantallas con fondo branco son configuracións no servidor.
	- ♦ As pantallas con fondo negro son configuracións no cliente.
- Instalación servidor DHCP

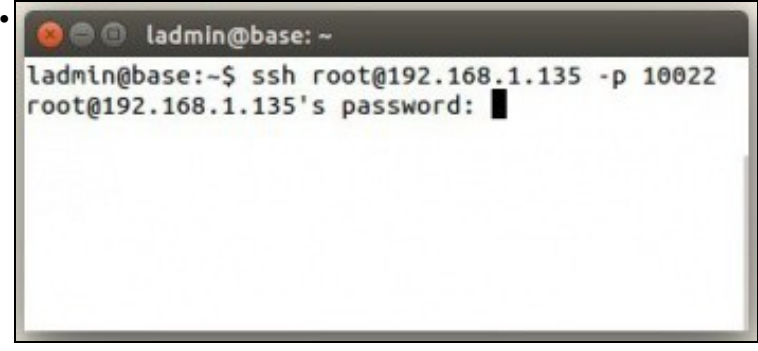

Comezamos conectándonos ao servidor **dserver00** dende o exterior.

Lembrar que rediriximos os portos en VirtualBox no escenario 1.A, e estamos conectándonos á IP do host real a un porto que nos redirixe ao servidor **dserver00**

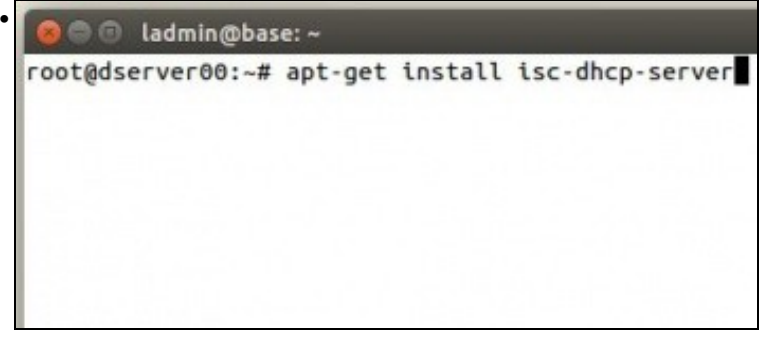

Con **apt-get install isc-dhcp-server** instalamos o servidor DHCP.

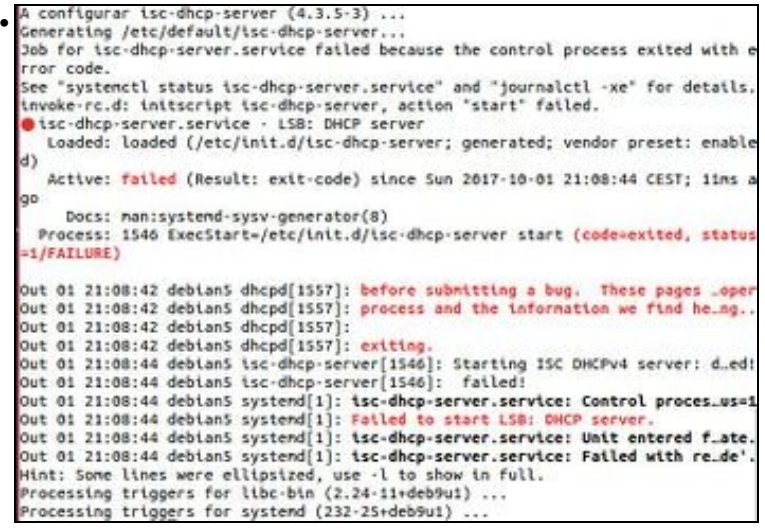

Observar que trata de iniciarse o servizo DHCP, pero falla. Isto é porque aínda non temos configurado ningún ámbito/rango de IPs para asignar.

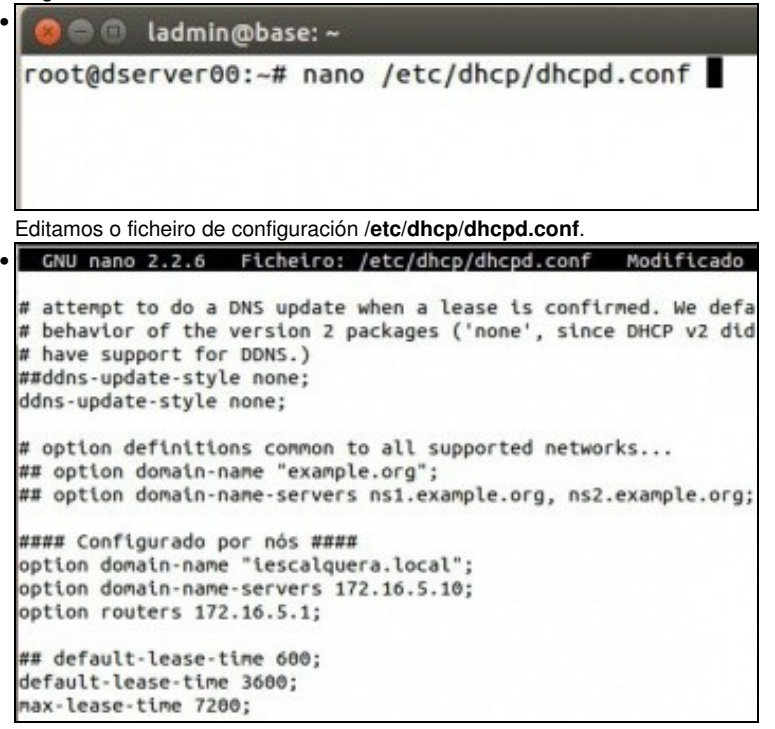

O ficheiro ten moitos exemplos comentados de como realizar distintas configuracións.

Comezaremos configurado opcións como se amosan na imaxe.

Onde haxa ## é que esas opcións eran as que viñan configuradas por defecto e que foron modificadas no ficheiro

-**option domain-name**: para indicar o nome de dominio que ofrecerá ao cliente

-**option domain-name-servers**: para indicar as IPs dos servidores DNS

-**option routers**: para indicar que porta de enlace deben usar os clientes DHCP.

-**default-lease-time**: tempo mínimo que se dá a unha concesión IP (en segundos).

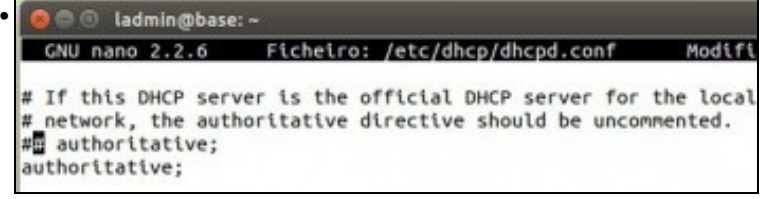

Se este servidor é o oficial para esta LAN debemos indicar que é **authoritative**, deste xeito se o servidor atopa un cliente con configuración DHCP incorrecta enviaralle unha configuración correcta para esta LAN.

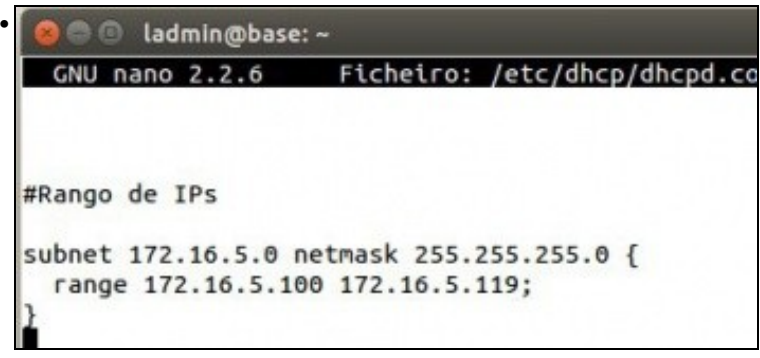

Ao final do ficheiro engadimos o rango de IPs que se comentaba na introdución. Onde se indica a rede IP, a súa máscara é o rango de IPs a

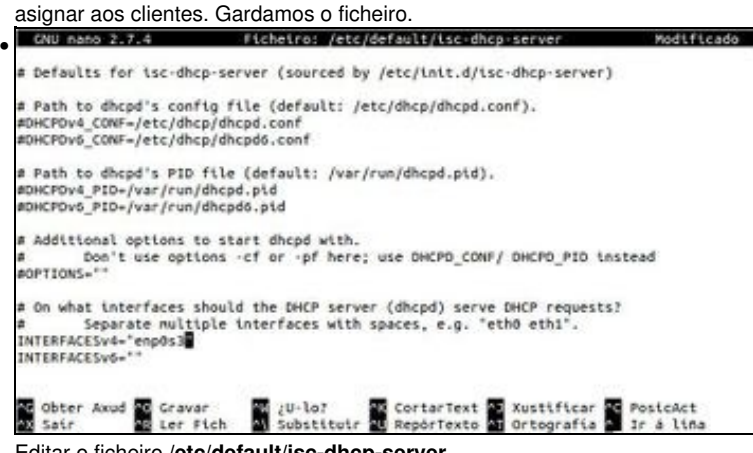

#### Editar o ficheiro **/etc/default/isc-dhcp-server**.

Configurar o parámetro **INTERFACESv4=""** co nome da interface polo cal se van atender as solicitudes DHCP dos clientes.

No caso do equipo do material a interface de rede é nomeada como **enp0s3**.

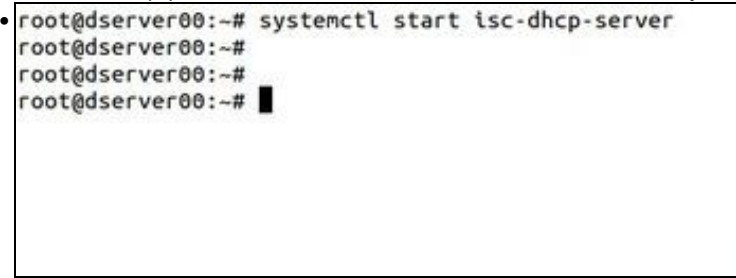

Iniciar o servizo de DHCP: **systemctl start isc-dhcp-server**.

Tamén se pode usar **service isc-dhcp-server start**.

Ollo que cando o servizo é inciado/parado correctamente o comando no amosa ningunha información de saída.

Tamén se pode reiniciar o equipo para aplicar os cambios e iniciar o servizo.

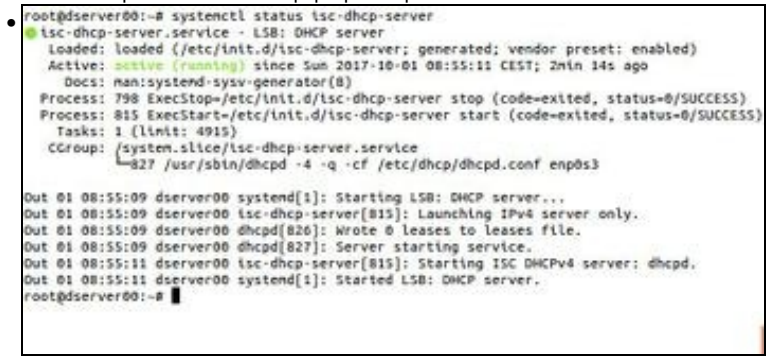

Comprobar o estado do servizo de DHCP.

#### <span id="page-6-0"></span>**1.5 Configuración do cliente: uclient02**

- Imos crear unha nova MV (**uclient02**) a partir da OVA *ubase*.
- Logo veremos a súa configuración IP.

#### <span id="page-7-0"></span>**1.5.1 Crear a MV uclient02**

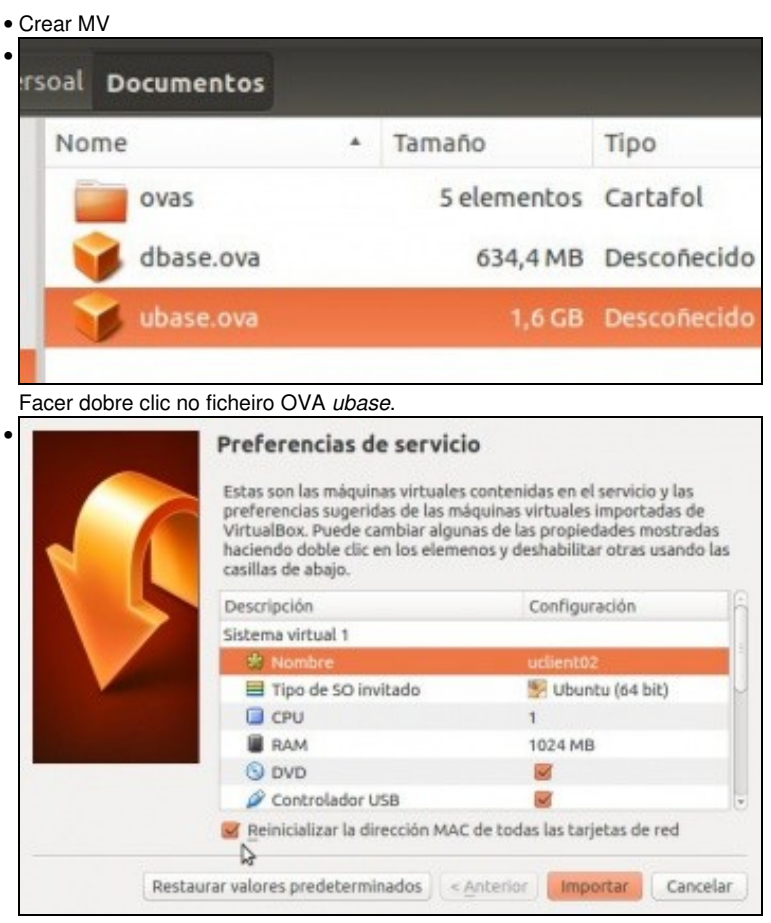

Configurar o nome da MV e reiniciar a MAC.

#### <span id="page-7-1"></span>**1.5.2 Configuración IP do cliente**

- Nada máis acender o equipo uclient02, este xa ten configuración IP asignada por dserver00.
- Imos ver por que.
- Configuración IP

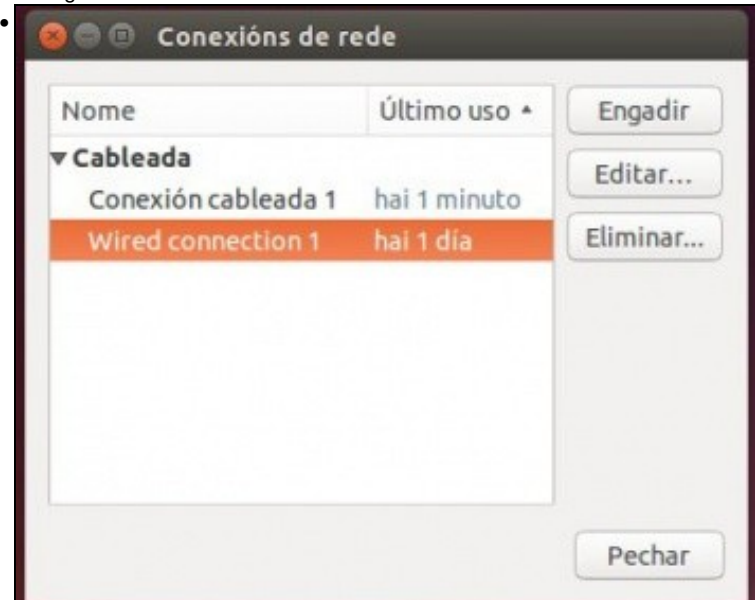

En **uclient02** ao editar as conexións de rede, podemos ver que hai unha conexión en Inglés, a primeira que se creou cando a MV era *ubase*  $\mathsf{e}$ 

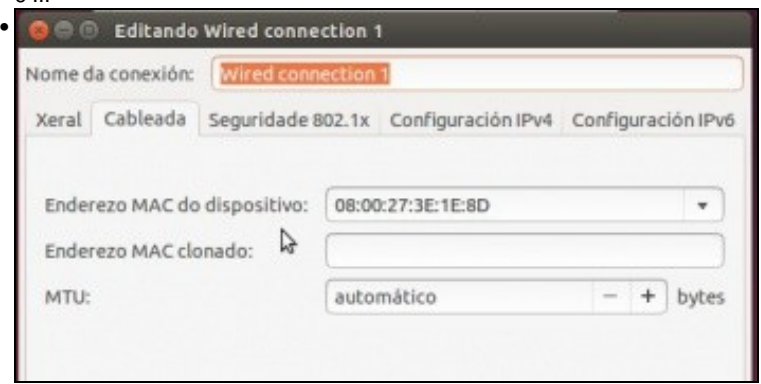

Tiña unha MAC asignada a esa conexión. MAC que xa non existe nesta MV pois foi rexenerada.

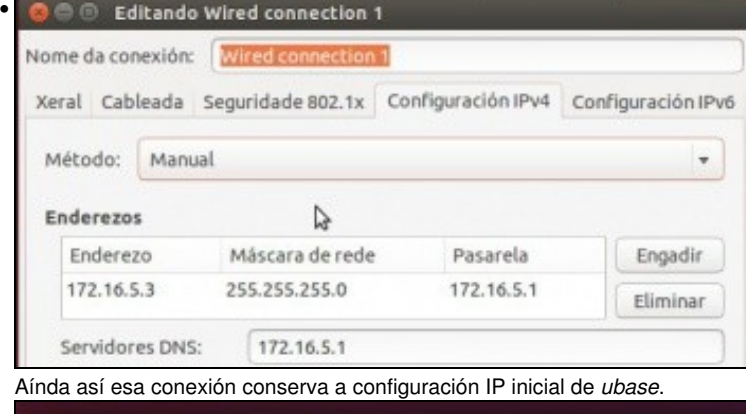

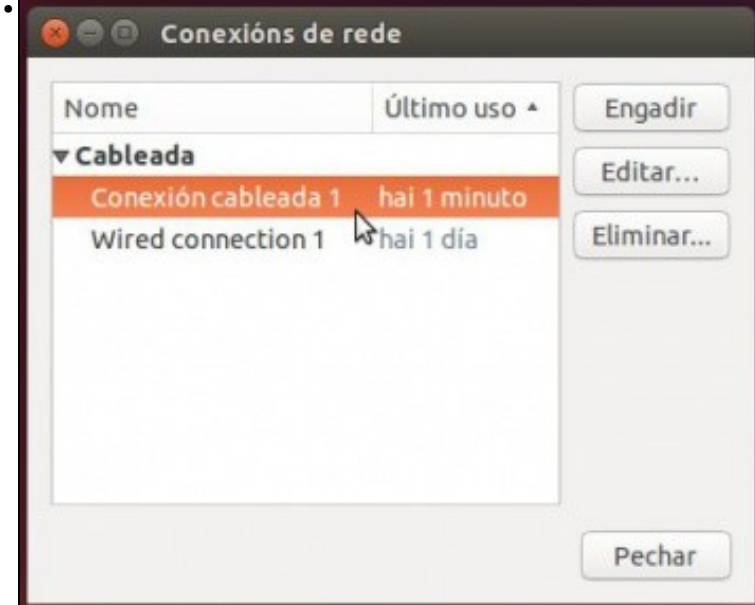

Se se desexa pódese eliminar esa conexión inicial. Imos agora ver a nova conexión creada para a nova MAC.

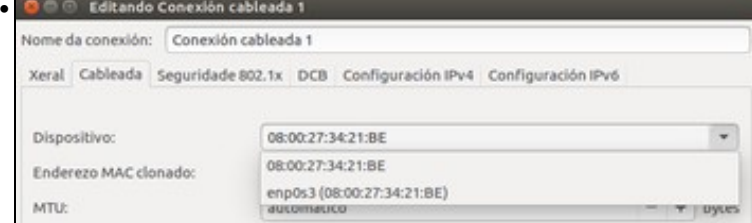

Vemos que ten a MAC asignada á nova MV.

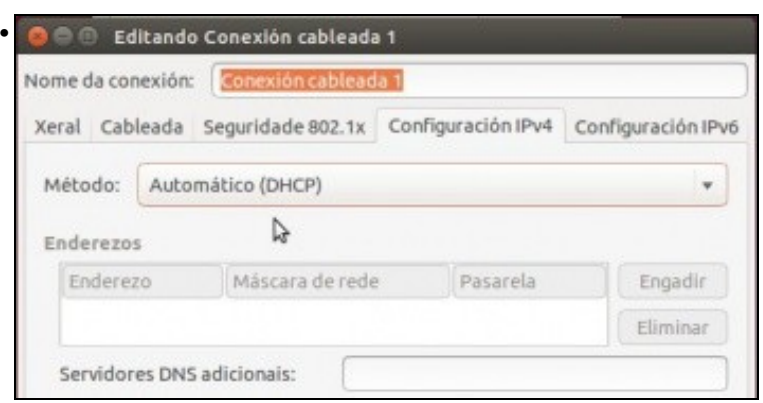

Está configurada para obter IP por DHCP.

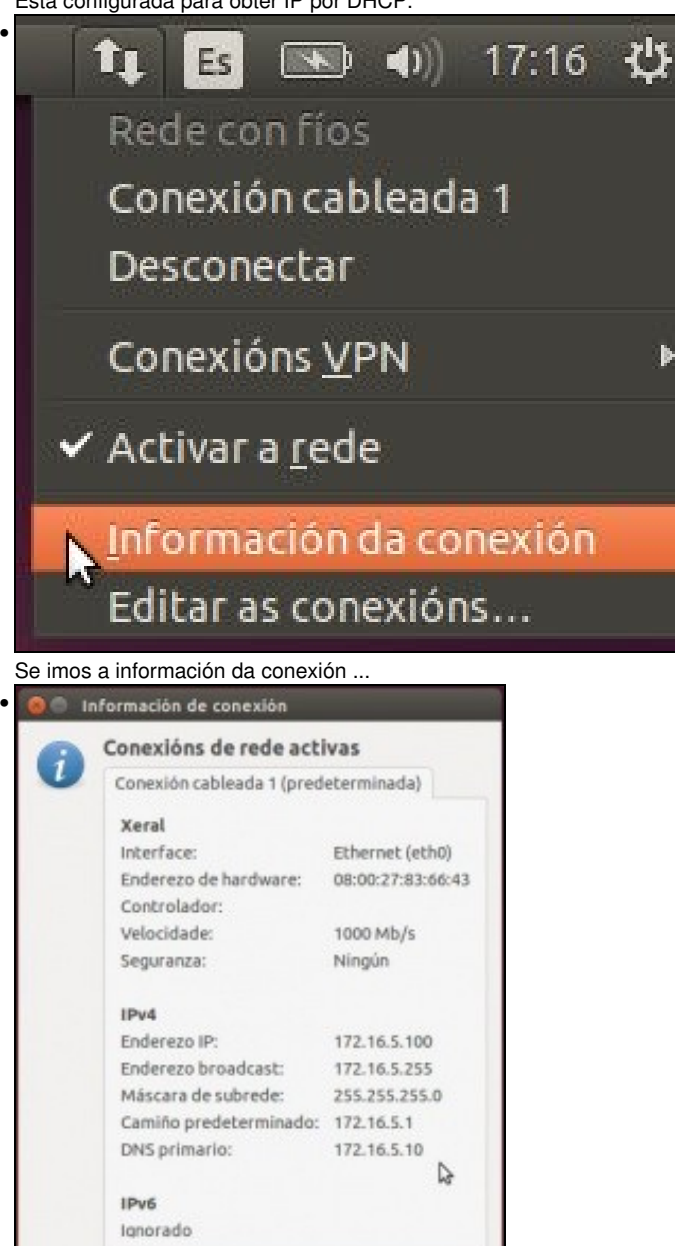

Vemos que temos a primeira IP do rango, unha porta de enlace o servidor DNS é dserver00.

Pechar

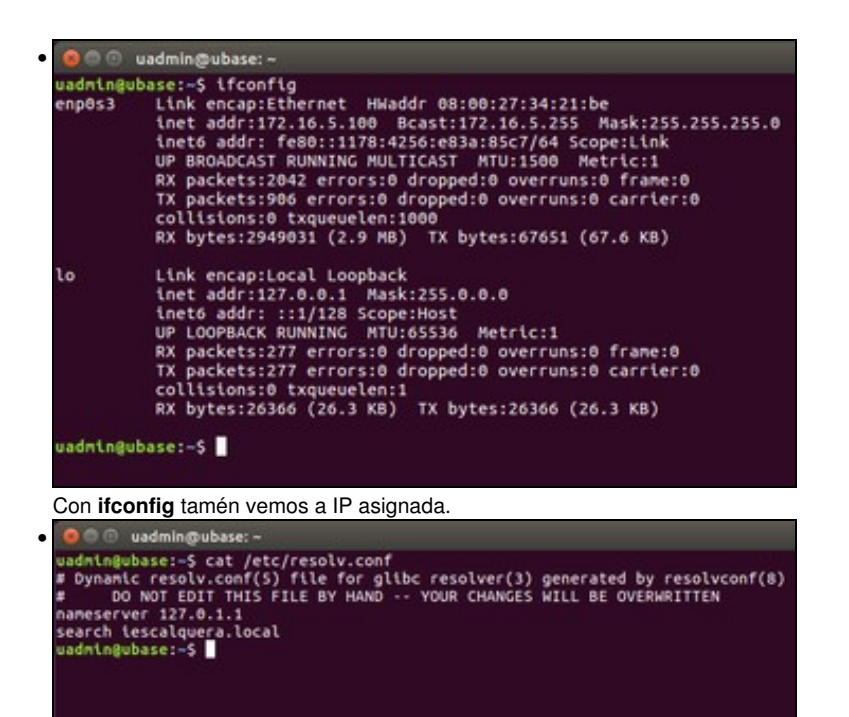

En **/etc/resolv.conf** vemos que aparece o dominio de busca (*search*) e como servidor DNS a propia máquina xa que usa o servizo local de Avahi.

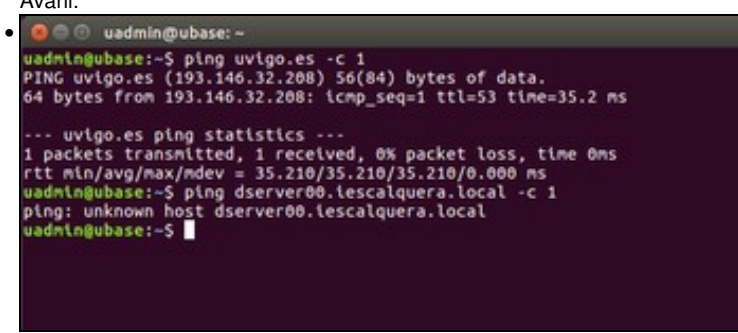

Pero recordemos que este servizo vai ter problemas para resolver nomes de dominio completos **.local**. Se facemos a proba veremos que podemos facer ping a equipos en Internet polo seu nome pero non a equipos do dominio.

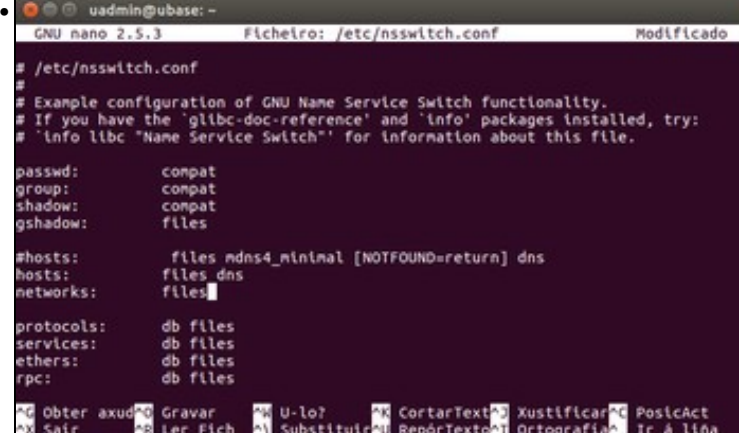

Por tanto, debemos configurar o ficheiro */etc/nsswitch.conf* correctamente, poñendo na liña *hosts* o valor de *files dns* para que non se use o

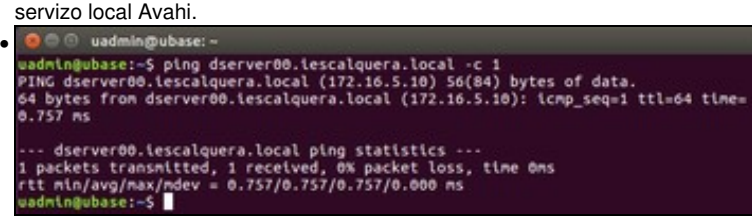

Agora xa podemos facer ping tamén aos equipos da LAN.

```
root@dserver00:∼# cat /var/lib/dhcp/dhcpd.leases<br># The format of this file is documented in the dhcpd.leases(5) manual page.<br># This lease file was written by isc-dhcp-4.3.1
• 
    server-duid "\000\001\000\001 \003\004U\010\000'/\015G";
    lease 172.16.5.100 {<br>starts 6 2017/01/07 01:52:53;<br>ends 6 2017/01/07 02:52:53;<br>cltt 6 2017/01/07 01:52:53;
      binding state active;<br>next binding state free;
      rewind binding state free;<br>hardware ethernet 08:00:27:34:21:be;
       client-hostname "ubase";
```
No servidor podemos ver no ficheiro **/var/lib/dhcp/dhcpd.leases** as concesións realizadas.

Observar que a configuración IP foi asignada a un equipo chamado "ubase". Iso é porque non se lle cambiou o nome ao equipo "uclient02". Para iso lembrar que habería que editar: **sudo nano /etc/hostname. PERO: imos ver máis adiante como o servidor DHCP pode tamén**

#### **asignar o nome ao equipo cliente.**

| root@diarruer00:-# system2tl itabus toc-dhop-berver<br>Disc-Blog-server, service - LSB: DNCP server                                                     |
|----------------------------------------------------------------------------------------------------|
| Loaded: Coaded E/etc/Lntt.d/Lsc-dhcp-server; generated; vendor preset: enabled)                                                                         |
| Active: antius francisch stace dum JoiF-10-01 derifiti (EST; benin ago                                                                                  |
| Docs: man:systemd-sysv-penerator(@)-                                                                                                    |
| Process: 798 Exection=/elc/init.d/tsi-dhcp-server sing Condevested, status=0/SACCESS)                                                                   |
| Process: 815 Execitart-/etc/init.d/isc-dhcp-server start Coode+esited, status+8/1UCCESS)                                                                |
| Tasks: 3 (15m5t; 4955)                                                                                                    |
| CCraug: /kystem.slice/tuc-dhop-server.service-<br>mett justiblaidhead -4 -4 -sf jetcidheajdhead.comf enabus                                             |
|                                                                                                    |
| Out 85 88:55:09 dserver80 system8[1]: Starting LSB: DHCP server                                                                                         |
| Out 85 88:55:09 doerverd0 toc-dhcp-berver[825]; Launching [Pu4 server only.                                                                             |
| Out 85 08:55:09 dierver80 dhubd(\$20): Wrote 0 leases to leases file.                                                                                   |
| Out 80 88155109 dserver88 dhcpd[827]: Server starting service.                                                                                          |
| Out 85 08:55:11 dierver88 isc-dhcp-server[815]: Starting ISC OACPv4 server: dhcpd.                                                                      |
| Out 05 00:55:11 dserver00 system([1]: Started LSB: DHCP server.<br>Out 01 03:26:46 diarver00 dicpo[827]: OntrObtcovtk from 08:00:27:c1:55:01 via exposi |
| Out 81 09:28:47 dierver88 dhcp6[827]: DHCPOFER on 172.16.3.108 to 88:00:27:c1:55:85 (ubase) via enjos3                                                  |
| Out 05 09:20:47 dserver00 dhcpd[827]: DeCPREQUEST for 172.16.5.100 (172.16.5.10) from 08:00:27:(1:5101 (ubase) vta enpost                               |
| Out 81 09:26:47 doerver88 dhopd(827): DeCPACK on 172.16.5.188 to DE:80:27:c1:55:85 (ubase) via enpds3                                                   |
| B-1601server001-4                                                                                                    |
| [이거 무거리] 2002년 2012년 2012년 2012년                                                                                                    |
|                                                                                                    |
|                                                                                                    |
|                                                                                                    |

Se se comproba o estado do servizo tamén se pode ver a asignación da configuración IP.

## <span id="page-11-0"></span>**1.6 Reserva de IPs**

- Un aspecto interesante é que se coñecemos a MAC dun equipo podemos configurar o servizo DHCP para sempre que ese equipo solicite unha configuración IP lle asigne a mesma IP.
- Esa configuración coñécese co nome de reserva de IPs.

#### <span id="page-11-1"></span>**1.6.1 Configuración das reservas IP no servidor DHCP**

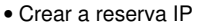

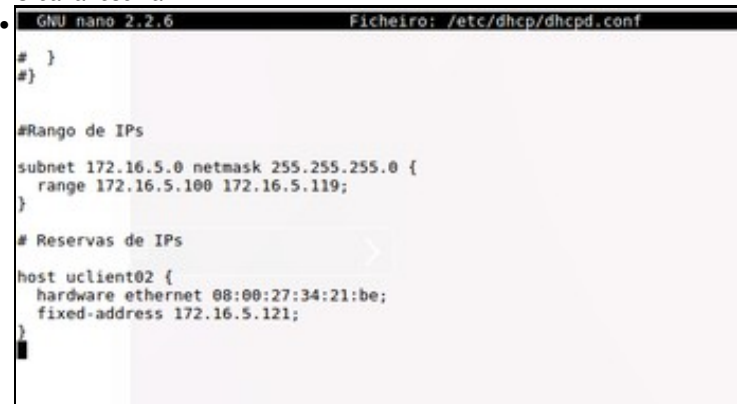

Engadimos unha nova entrada **host** ao final do ficheiro **/etc/dhcp/dhcpd.conf** para realizar a reserva. Indicar o nome para a reserva (non ten porque coincidir co nome de equipo, de feito o equipo aínda se chama *ubase*), o enderezo MAC do cliente e a IP que se desexa asignar fóra do rango de IPs que se asigna para os equipos que non teñen reserva.

```
• @ ladmin@base: ~
 root@dserver00:-# service isc-dhcp-server restart
 [ ok ] Stopping ISC DHCP server: dhcpd.
 [ ok ] Starting ISC DHCP server: dhcpd.
 root@dserver00:~#
```
Reiniciamos o servizo DHCP.

#### **1.6.2 Configuración do uclient02**

<span id="page-12-0"></span>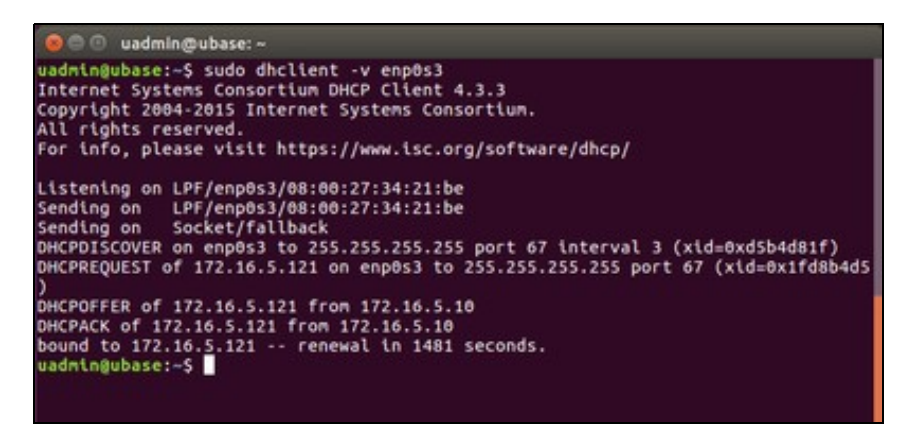

Con **dhclient interface** renovamos a concesión IP no cliente DHCP. Neste caso usamos o parámetro "-v" para ver o proceso que realiza o • comando. Observar que ao ter unha reserva obtén a nova IP, 172.16.5.121.

#### <span id="page-12-1"></span>**1.7 Asignar nome equipo ao cliente**

- Unha das cousas que se pode realizar é que o equipo cliente configure o seu nome en función do que lle asigne o servidor DHCP.
- Por agora a MV *uclient02* chámase *ubase*.

#### <span id="page-12-2"></span>**1.7.1 Configuración no servidor DHCP do nome do cliente.**

• Configurar nome equipo cliente no servidor DHCP<br>
Ficheiro: /etc/dhcp/dhcpd.conf **GNU** nano 2.2.6 pool { deny members of "foo"; range 10.0.29.10 10.0.29.230;  $\frac{a}{a}$ ,  $\mathbf{a}$ #Rango de IPs subnet 172.16.5.0 netmask 255.255.255.0 {<br>range 172.16.5.100 172.16.5.119;<br>} # Reservas de IPs host uclient02 { hardware ethernet 08:00:27:34:21:be; fixed-address 172.16.5.121; option host-name "uclient02";

No ficheiro **/etc/dhcp/dhcpd.conf** na reserva para uclient02 engadir a entrada **option host-name "uclient02";** para que cando o equipo cliente solicite unha IP comprobe cal é o seu nome e se non é o que lle manda o servidor DHCP que o cambie.

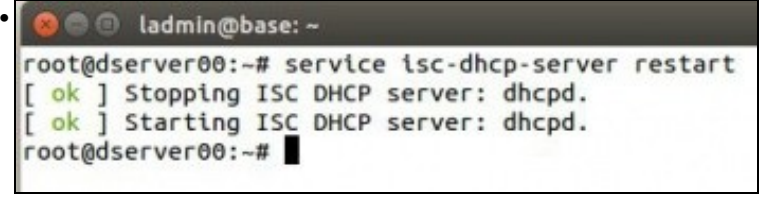

Reiniciar o servizo DHCP.

#### <span id="page-12-3"></span>**1.7.2 Configuración no cliente para configurar o seu nome de equipo**

- Configurar cliente para obter o seu nome de equipo
- **O** = @ uadmin@ubase: ~ • uadmin@ubase:-\$ sudo gedit /etc/NetworkManager/dispatcher.d/99hostname

Crear o ficheiro **/etc/NetworkManager/dispatcher.d/99hostname** co seguinte contido ...

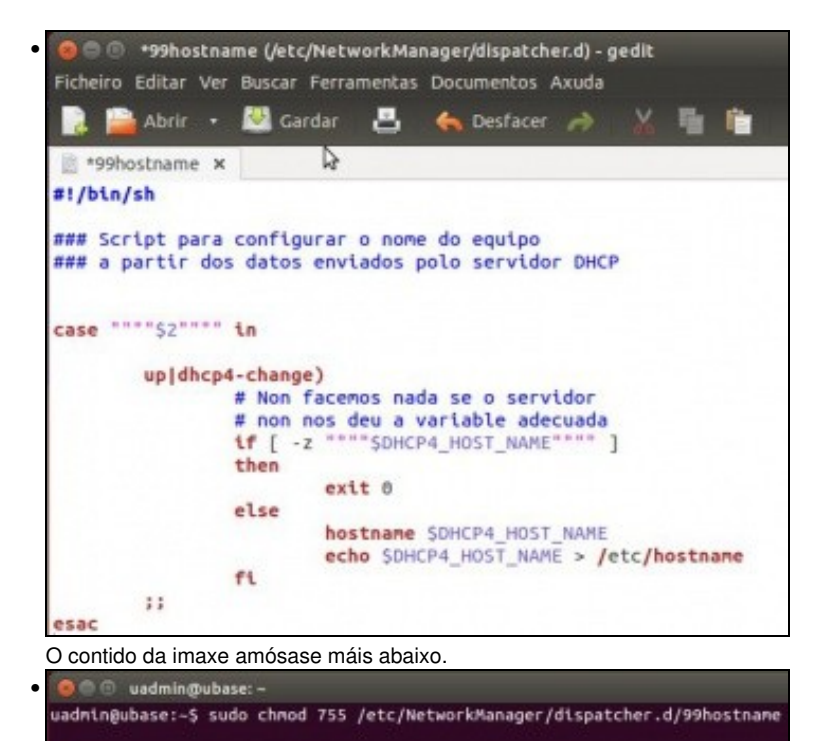

Cambiar os permisos do ficheiro a 755.

•

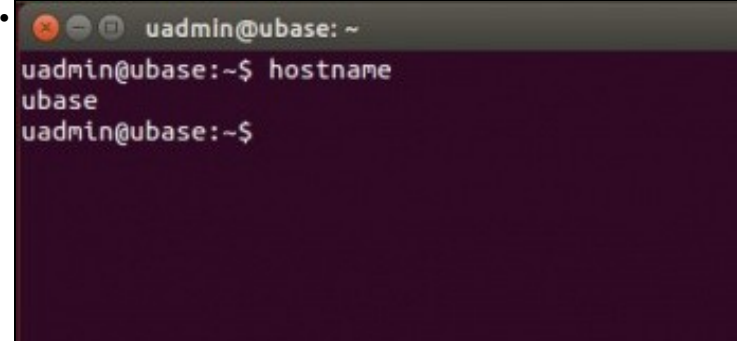

No equipo cliente executamos **hostname** para ver como se chama o equipo. Vemos que aínda ten por nome: ubase.

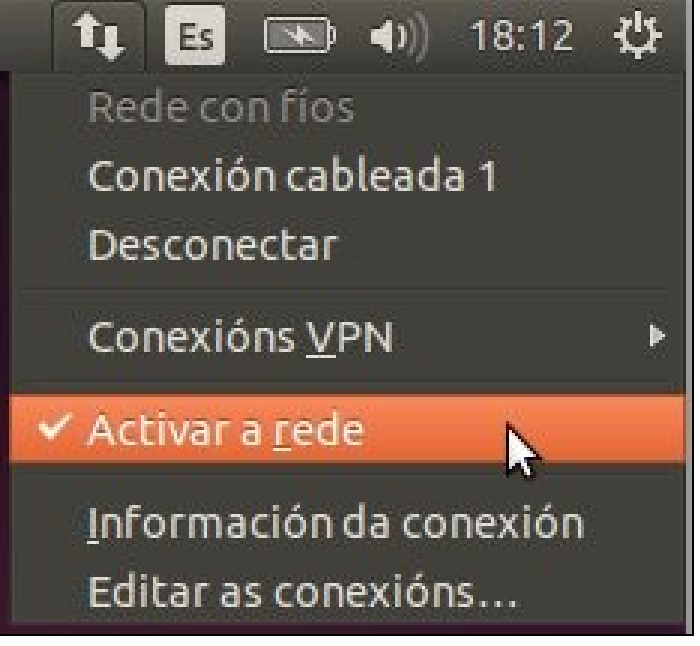

Debemos parar o servizo NetworkManager

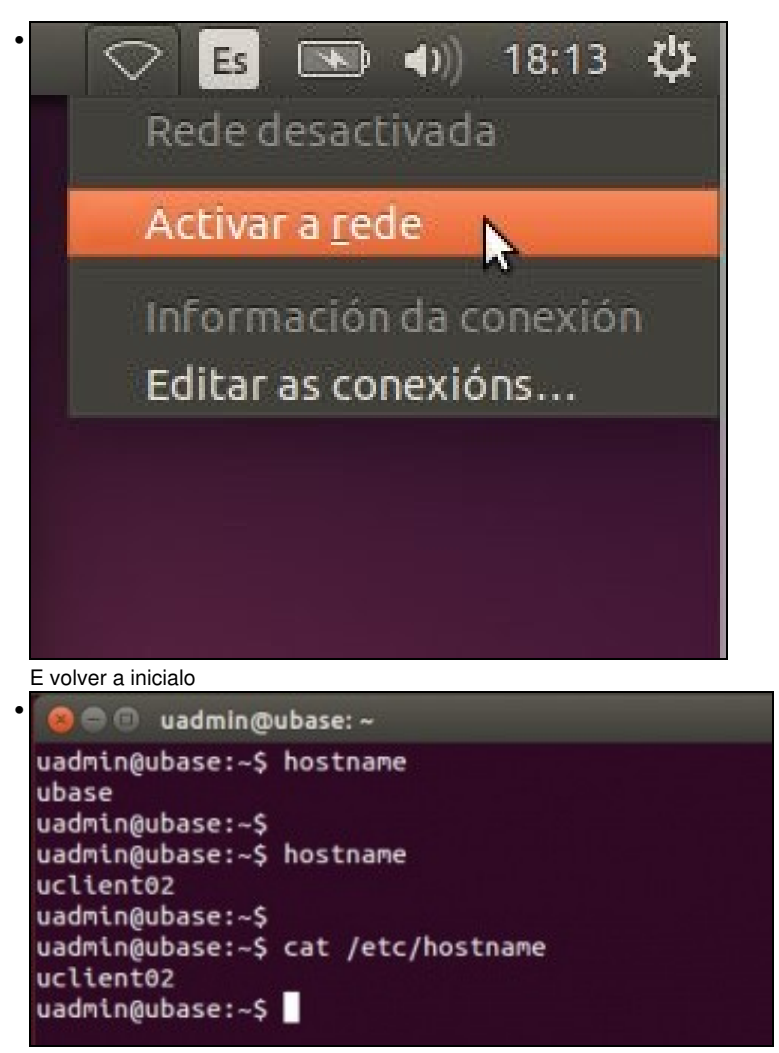

Na mesma consola anterior, executamos **hostname** e vemos que o cliente xa ten o novo nome. Incluso está no ficheiro **/etc/hostname**.

#!/bin/sh

```
### Script para configurar o nome do equipo
### a partir dos datos enviados polo servidor DHCP
case """""""";2"""""""" in
       up|dhcp4-change)
                 # Non facemos nada se o servidor
                 # non nos deu a variable adecuada
                if [ -z """"""""$DHCP4_HOST_NAME""""""""""""
                 then
                        exit 0
                else
                         hostname $DHCP4_HOST_NAME
                         echo $DHCP4_HOST_NAME > /etc/hostname
                fi
        ;;
```

```
esac
```
## <span id="page-14-0"></span>**1.8 Instantáneas do escenario 1.C**

• Ao igual que se fixo no escenario 1.A e 1.B imos crear unha instantánea no servidor *dserver00* e no cliente *uclient02*.

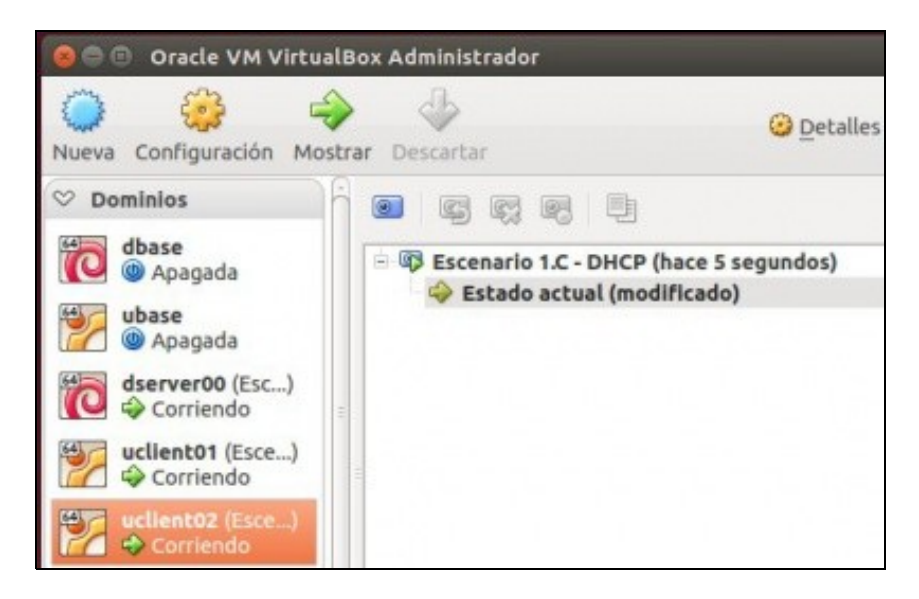

• A imaxe amosa a instantánea en *uclient02*, realizar o mesmo en *dserver00*. Nunca se sabe se precisaremos volver atrás.

-- [Antonio de Andrés Lema](https://manuais.iessanclemente.net/index.php/Usuario:Antonio) e [Carlos Carrión Álvarez](https://manuais.iessanclemente.net/index.php/Usuario:Carrion) --